January 2006

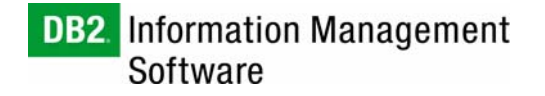

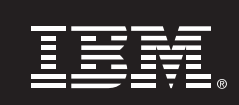

**Installing the DB2 Universal Database (DB2 UDB) Plug-in for the Nagios System Monitor**

*Author:* 

*Chris Thomason* 

*IBM Toronto Software Lab* 

# **Table of Contents**

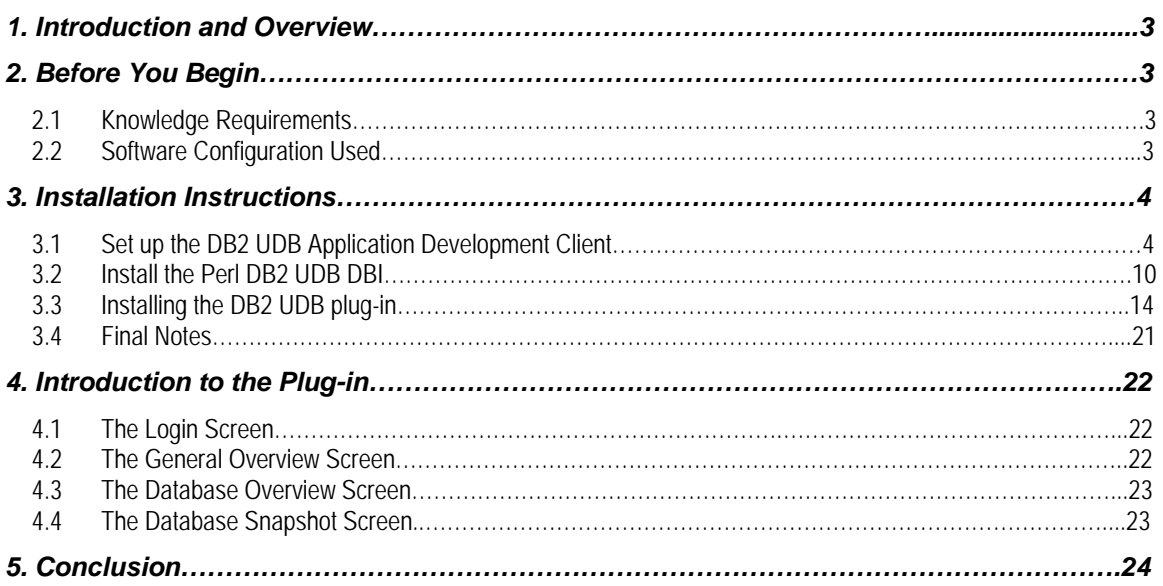

## **1. Introduction and Overview**

The Nagios system monitor is an open source project that aims to provide an easy tool for monitoring computer systems remotely. It uses a plug-in architecture that allows great flexibility and customization and gives a system administrator the ability to add a plug-in to monitor anything that can be automated by scripting. Nagios also comes with a default set of plug-ins that cover the most commonly checked functions such as the ability to ping a particular server. The standard plug-ins also monitor for things such as server outages, network activity, and service status, alerting the system administrator to any potential problems. Additional plug-ins beyond the default set can be written in different languages such as Perl (which this plug-in uses) or C. The official third-party plug-in repository is [http://www.nagiosexchange.org](http://www.nagiosexchange.org/) where many plug-ins are available for download. More information on plug-in development can be found at <http://nagiosplug.sourceforge.net/>.

By completing the steps in this paper, you will install the IBM® DB2® Universal Database™ (DB2 UDB) plug-in for Nagios running on the Linux<sup>®</sup> platform. This plug-in can be used to remotely monitor a DB2 UDB instance through a standard Web browser using a simple graphical interface that allows greater detail when requested. This paper also includes a detailed description of the installation of the DB2 UDB Application Development Client (DB2 UDB ADCL) as well as the Perl DB2 UDB Database Interface (Perl DB2 UDB DBI), both of which are required by the plug-in. This paper will not discuss how to set up the Nagios system monitor; that information can be found at [http://www.nagios.org/docs/.](http://www.nagios.org/docs/)

Target Audience for this White Paper

- DB2 UDB database administrators
- Linux system administrators

## **2. Before You Begin**

Below you will find information on knowledge requirements, as well as the software configuration used to set up the environment depicted in this paper. It is important that you read this section prior to beginning any setup.

#### **2.1 Knowledge Requirements**

- Fundamental understanding of Linux system administration
- Fundamental understanding of DB2 UDB

### **2.2 Software Configuration Used**

The minimum software requirements for running DB2 UDB are listed at

<http://www.ibm.com/db2/linux/validate>. The software requirements for Nagios are found at [http://nagios.sourceforge.net/docs/1\\_0/about.html.](http://nagios.sourceforge.net/docs/1_0/about.html) Nagios also comes as an optional software package on some Linux distributions. Most Linux distributions come with Perl preinstalled, but if a particular installation does not, more information can be found at [http://www.perl.org](http://www.perl.org/). Software requirements for the Perl DB2 UDB DBI are located at [http://www-](http://www-306.ibm.com/software/data/db2/perl/)

[306.ibm.com/software/data/db2/perl/.](http://www-306.ibm.com/software/data/db2/perl/) Listed below are the actual software packages used to set up the environment for this paper.

• Operating System: SUSE Linux Enterprise Server 9 (kernel version 2.6.5-7). 139-default

- DB2 Products: DB2 UDB Enterprise Server Edition Version 8.2 and the
	- DB2 UDB Application Development Client Version 8.2
- Nagios: Nagios 1.2b
- Perl: Perl Version 5.8.3 (minimum 5.005\_03)
- Perl DB2 UDB DBI: Perl DB2 UDB DBI Version 0.78

## **3. Installation Instructions**

The following steps are required for a successful installation of the DB2 UDB plug-in for Nagios as well as all of its required software in order to be able to monitor a DB2 UDB database with it:

- 1. Set up the DB2 UDB Application Development Client
- 2. Install the Perl DB2 UDB DBI
- 3. Set up the DB2 UDB plug-in for Nagios

Other documents describe how to install both Nagios and DB2 UDB so those steps will not be covered here.

### **3.1 Set up the DB2 UDB Application Development Client**

The DB2 UDB Application Development Client is required before the Perl DB2 UDB DBI can be installed on the host machine. As the name suggests, the DB2 UDB ADCL provides tools and interfaces used by programmers in developing applications that interact with DB2 UDB databases. Follow these 12 steps to install the DB2 UDB ADCL.

1. As root, download the DB2 UDB Application Development Client for your operating system from [http://www-](http://www-306.ibm.com/software/data/db2/udb/support/downloadv8.html)

[306.ibm.com/software/data/db2/udb/support/downloadv8.html](http://www-306.ibm.com/software/data/db2/udb/support/downloadv8.html) 

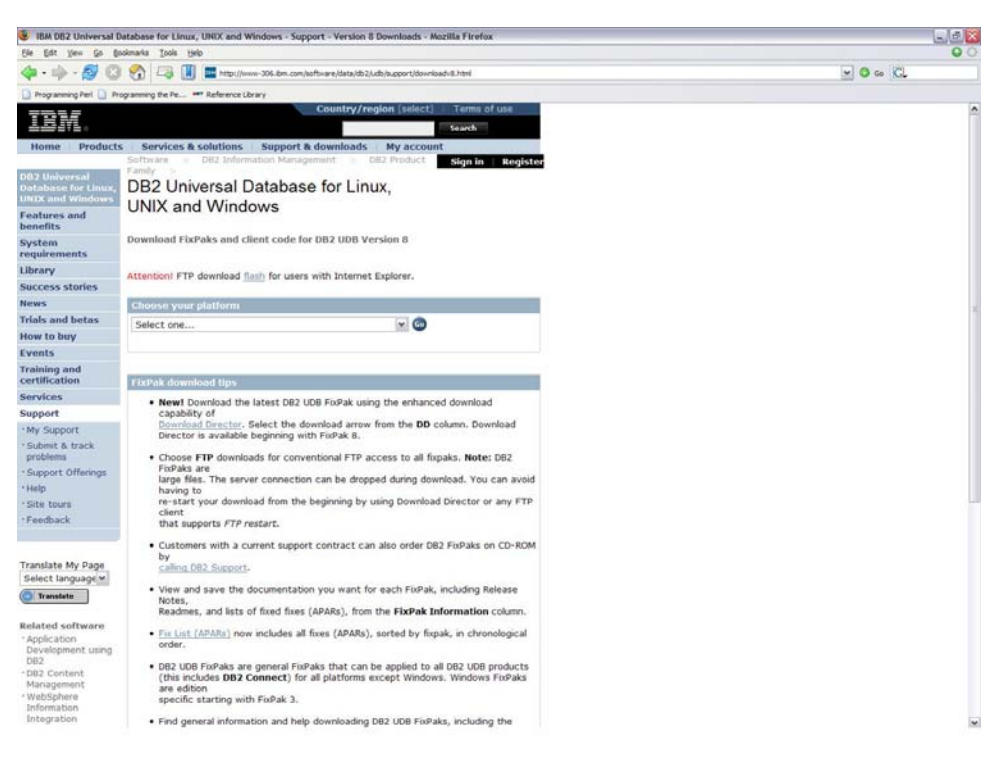

2. Un-tar the downloaded ADCL tar file using tar -xvf <version>.tar

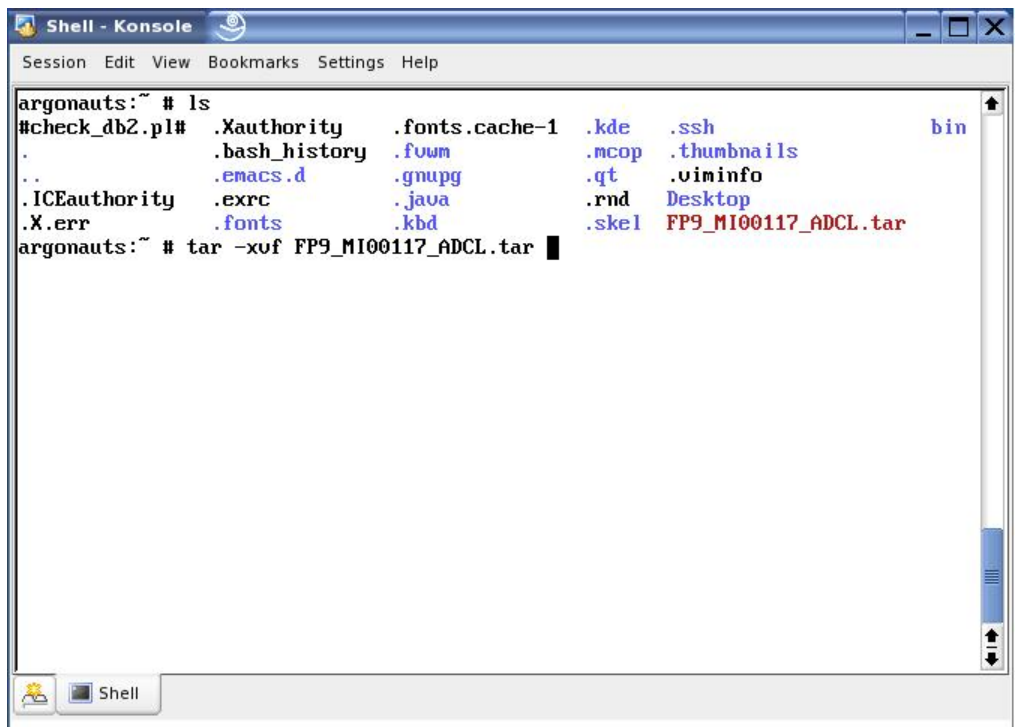

3. Go into the new ADCL directory with cd adcl/

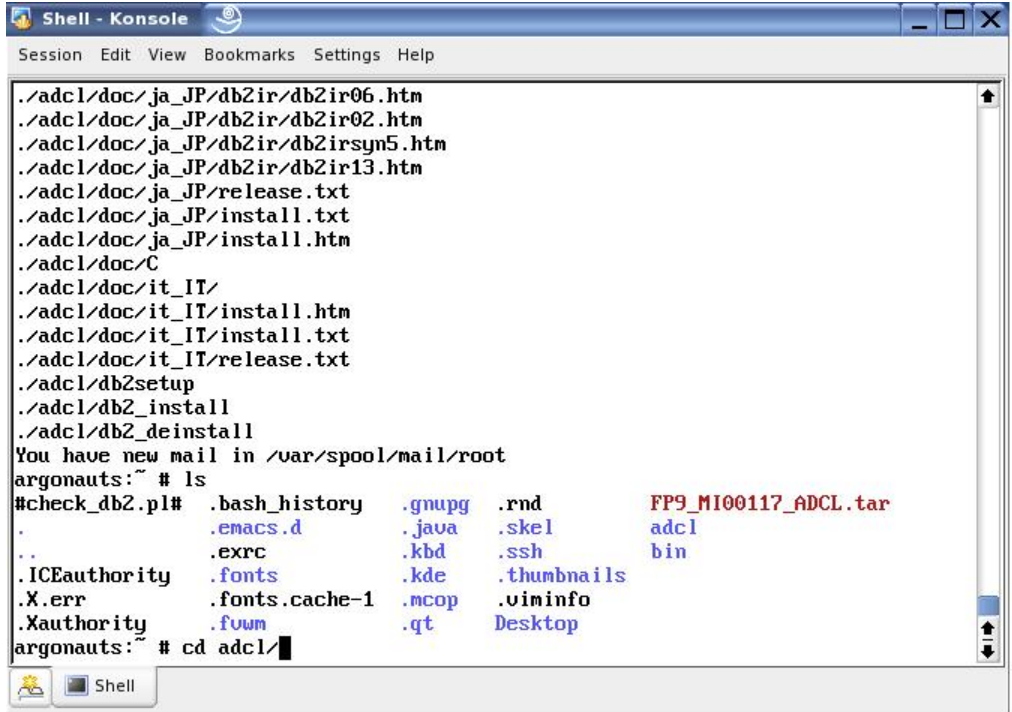

4. Begin installation of the DB2 UDB Application Development Client by running ./db2setup

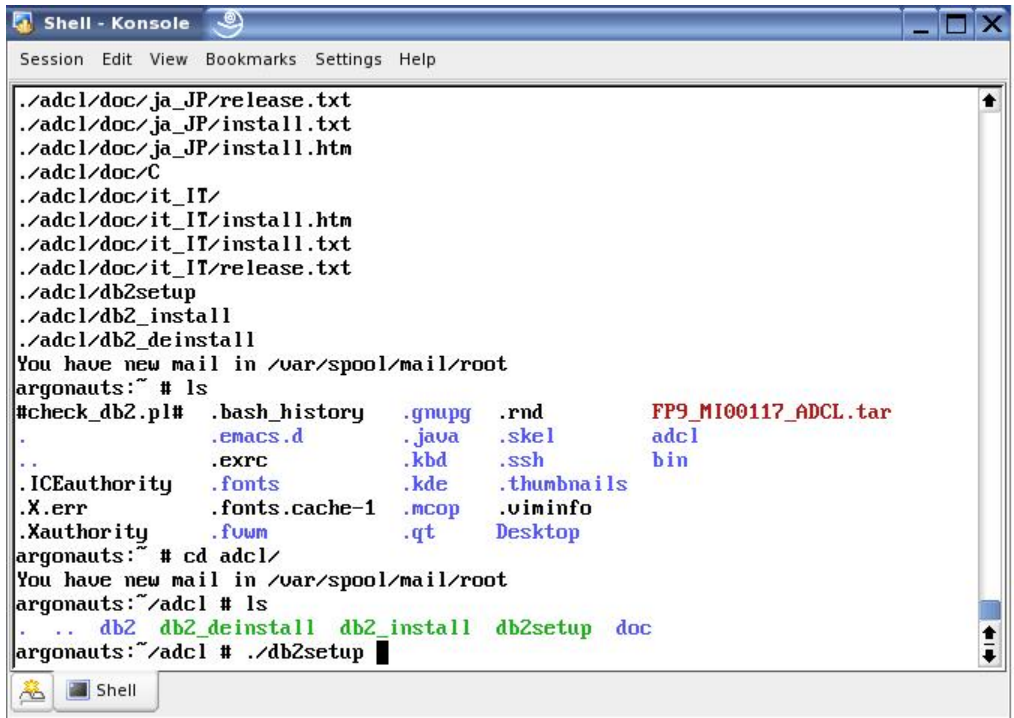

5. Once the DB2 UDB Setup program has started, click **Install Products**.

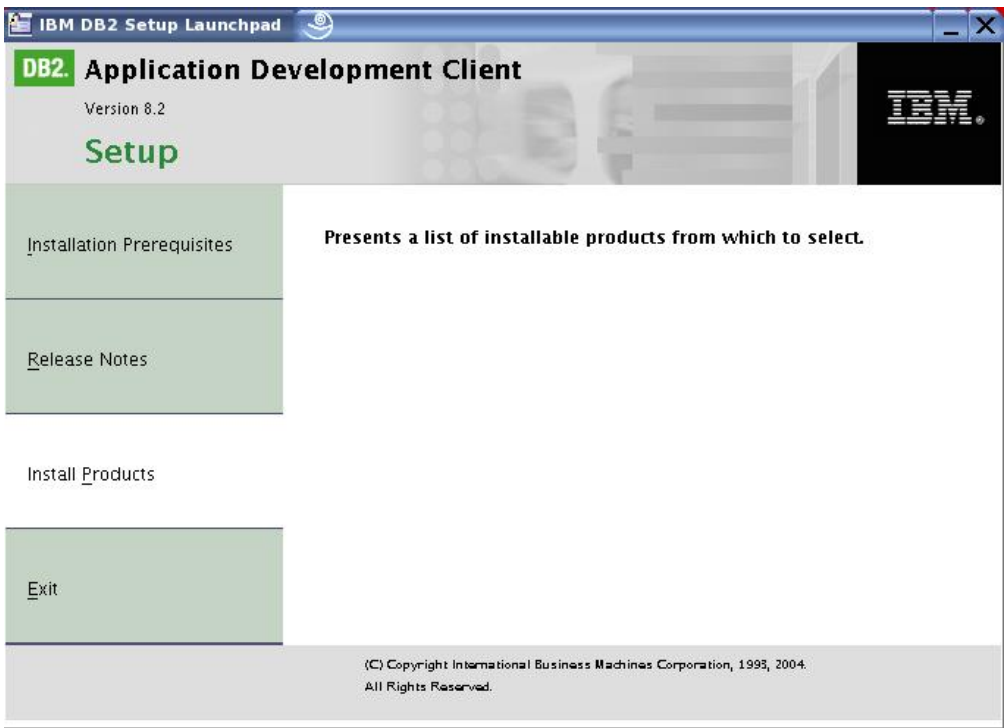

6. Click **Next** in the DB2 Setup launchpad to continue.

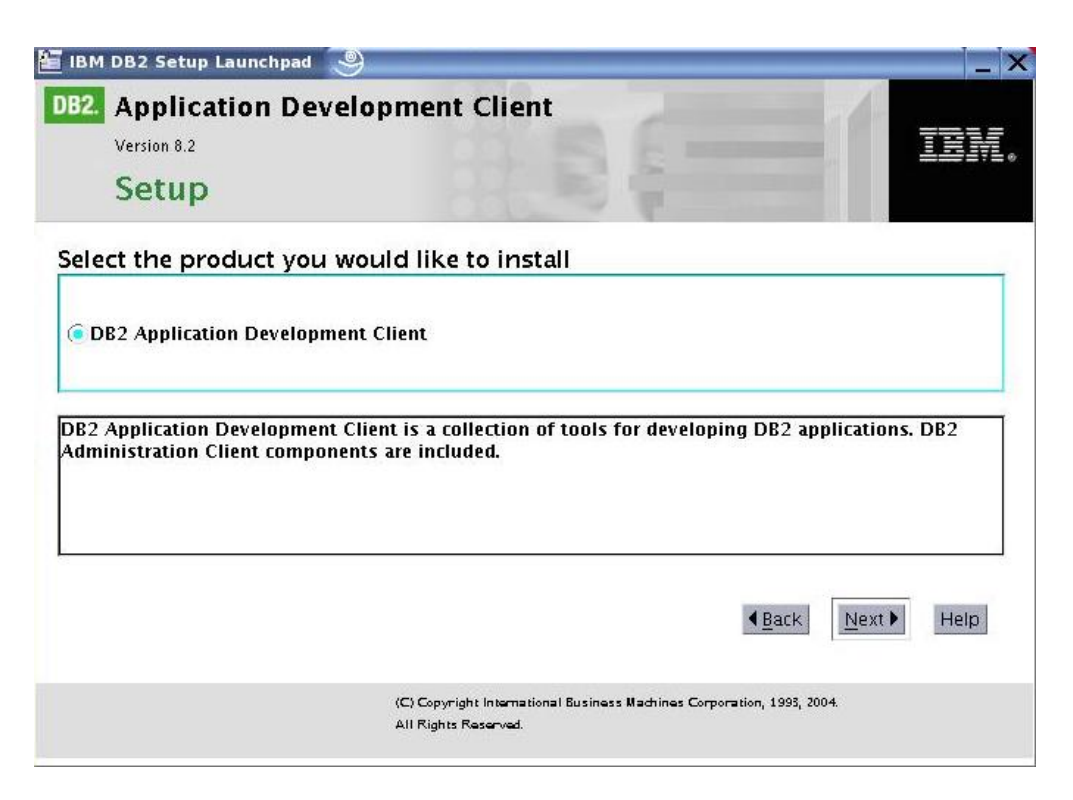

7. Select or deselect the features you want to install, and then click **Next.** (Both options are selected by default.)

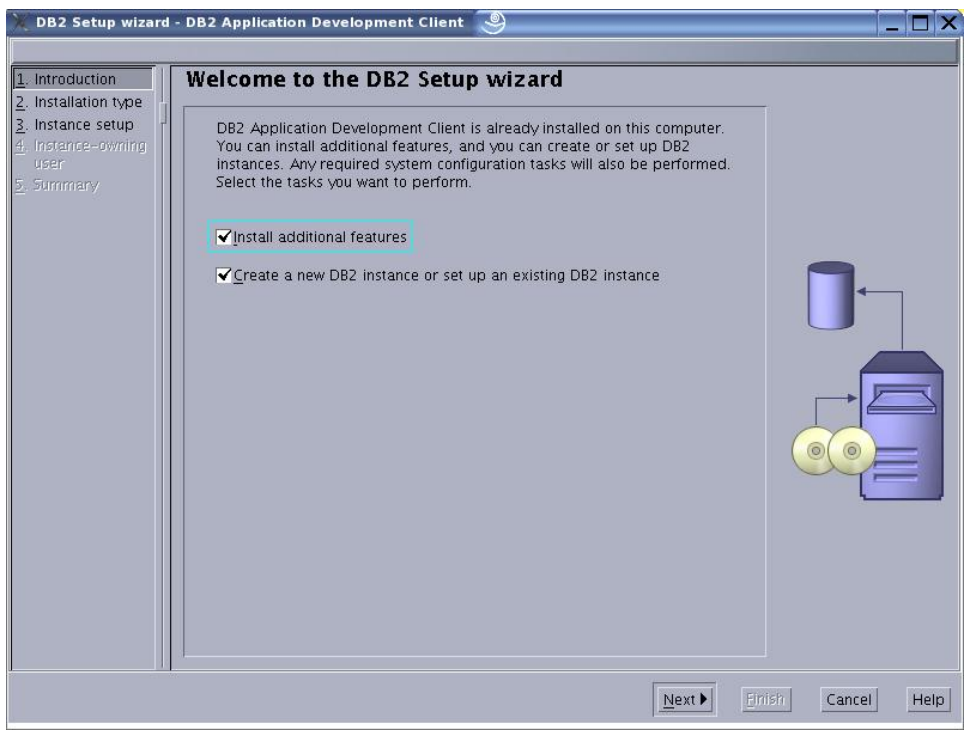

8. Select the installation type, and then click **Next.**

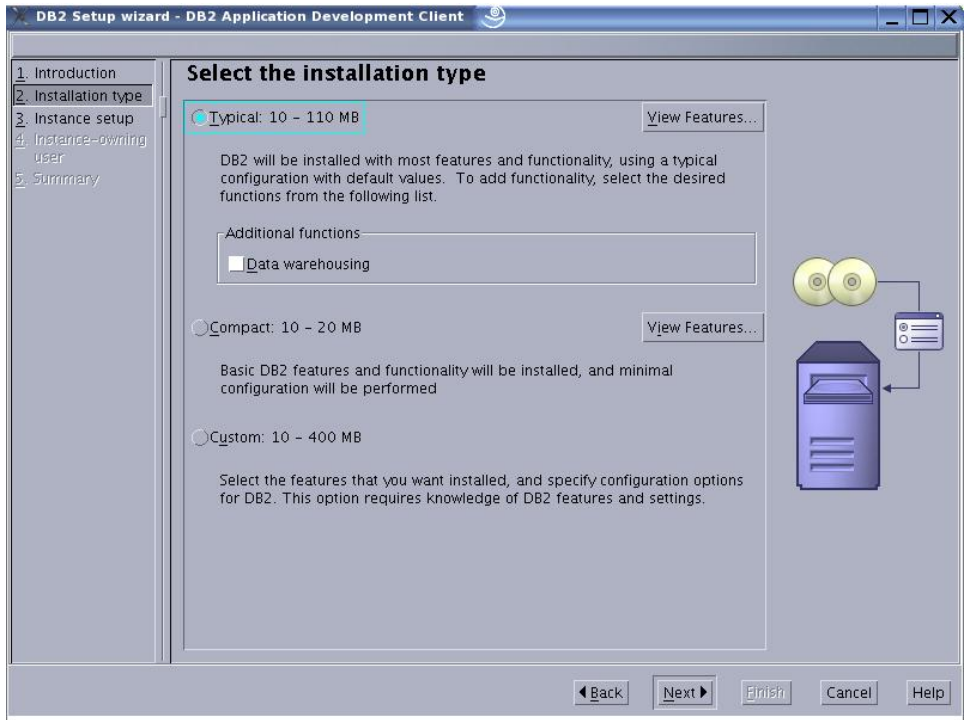

9. Click the **Configure new function for an existing DB2 instance** check box to configure an existing instance with the ADCL.

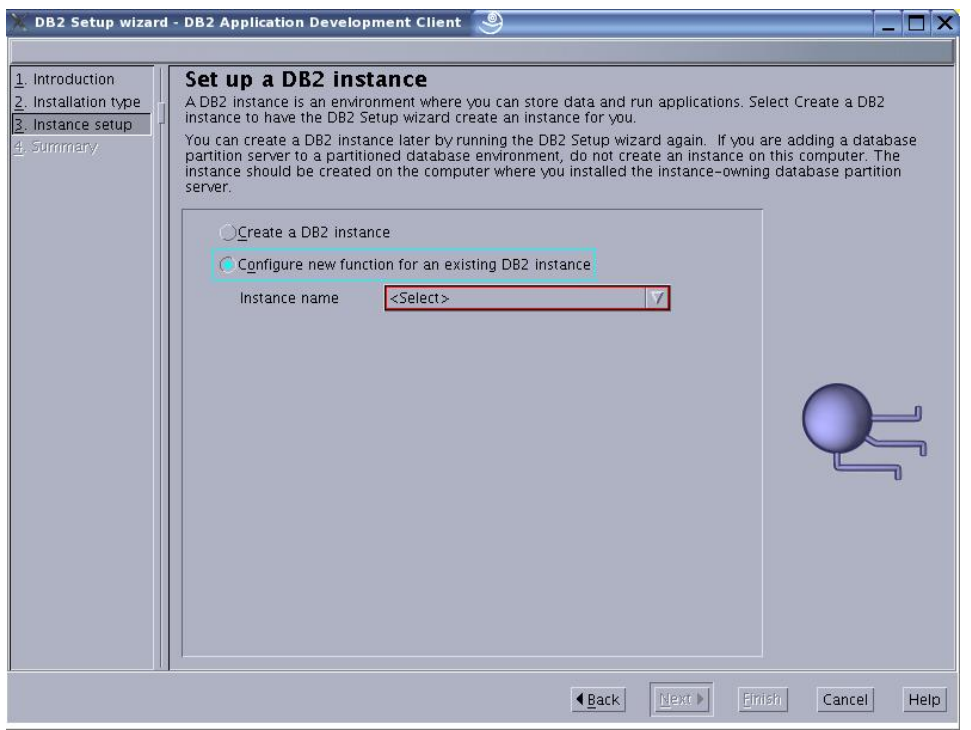

10. Select the instance to be modified from the drop-down menu, and then click **Next**.

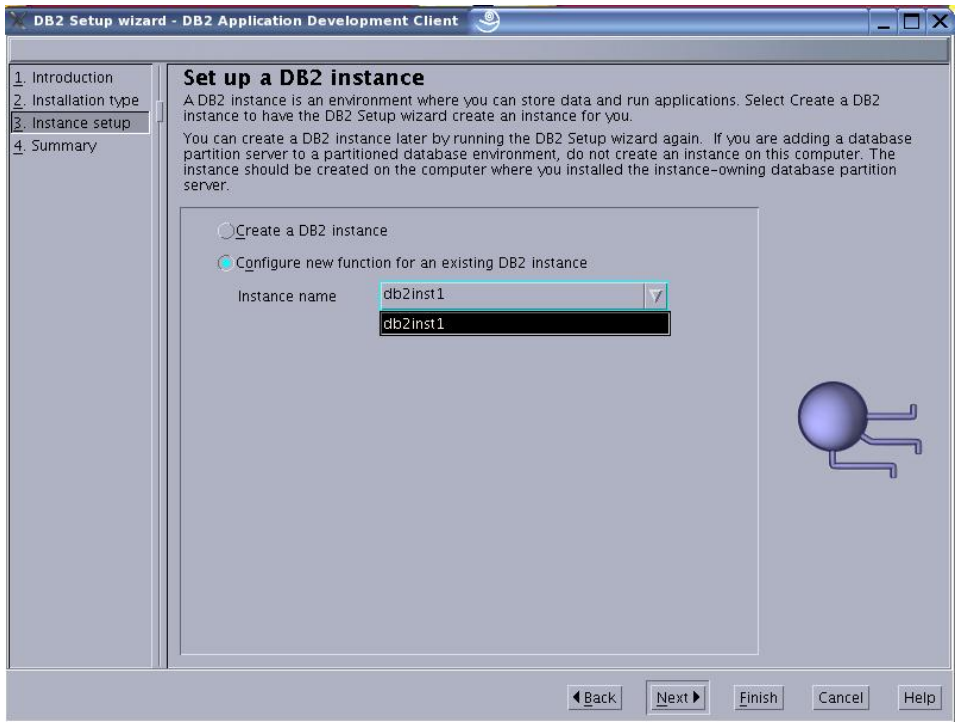

11. You can review the current settings by using **Back** and **Next.** When you are satisfied with the settings, click **Finish** to start the installation.

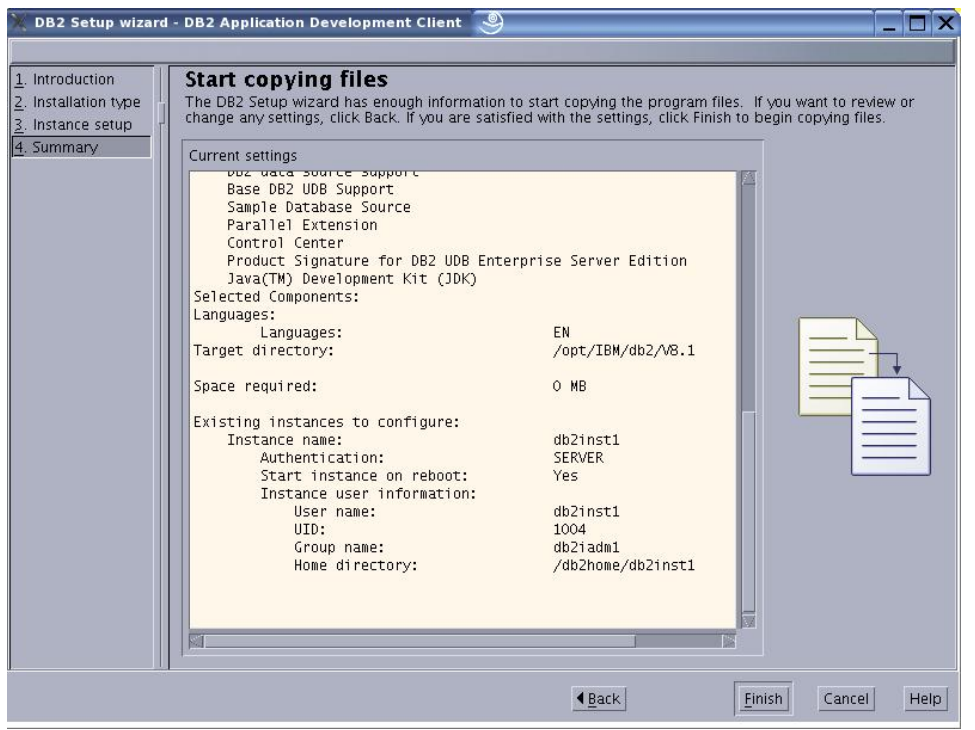

12. Once the installation has finished, click **Finish** to close the installer. The DB2 UDB Application Development Client is now installed.

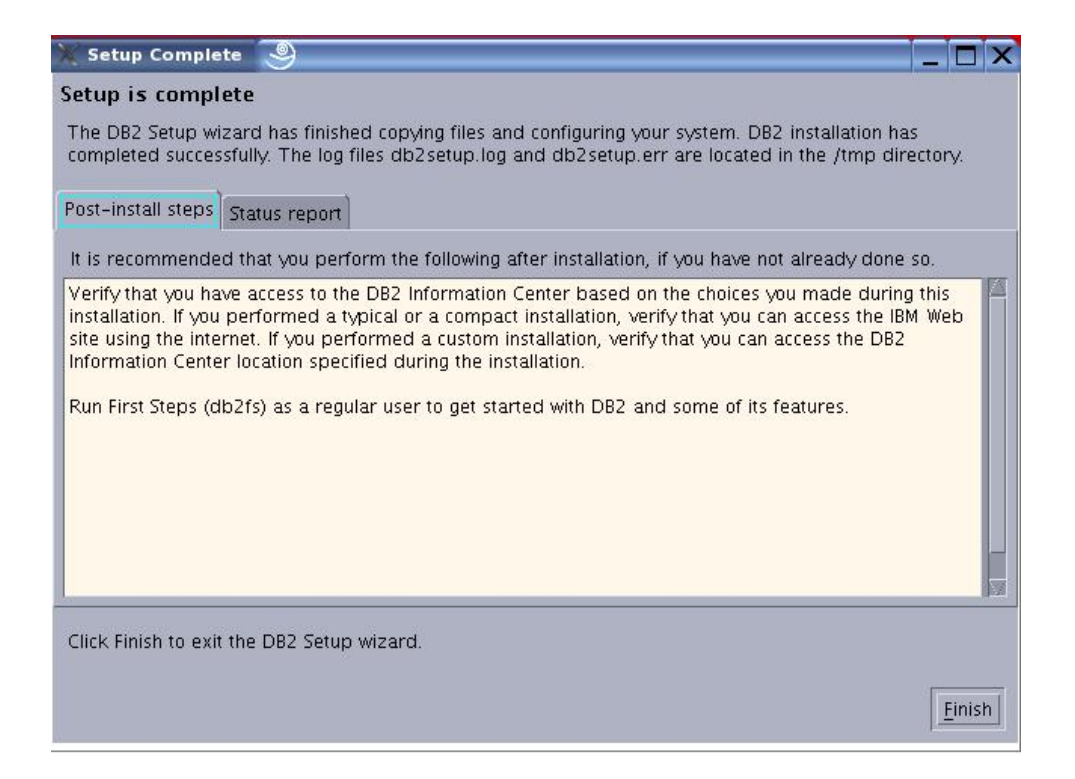

#### **3.2 Install the Perl DB2 UDB DBI**

Perl allows the use of modules to expand its capabilities beyond what are present with the default set of instructions. One such module is the database interface (DBI), which allows Perl to use a standard set of subroutines to interact with databases, although each database requires its own implementation of the DBI. (DB2 cannot use the same DBI as other databases.) The DB2 UDB DBI, as its name suggests, is the Perl module that allows scripts written in Perl to interact with a DB2 UDB database. More information about the Perl DBI can be found at <http://dbi.perl.org/>. Follow these eight steps to install the Perl DB2 UDB DBI.

1. As root, download the Perl DB2 UDB DBI from [http://www-](http://www-306.ibm.com/software/data/db2/perl/)[306.ibm.com/software/data/db2/perl/](http://www-306.ibm.com/software/data/db2/perl/)

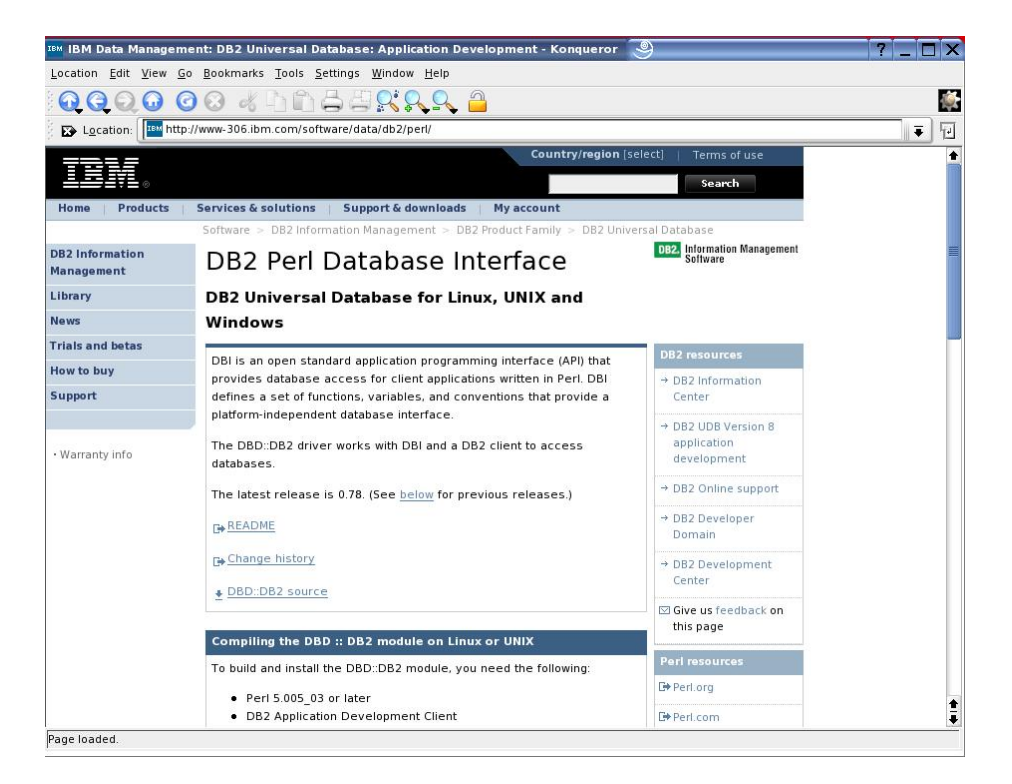

2. Find the DB2 UDB Perl DBI and un-tar it with tar -xvzf DBD-DB2-0.78.tar.gz

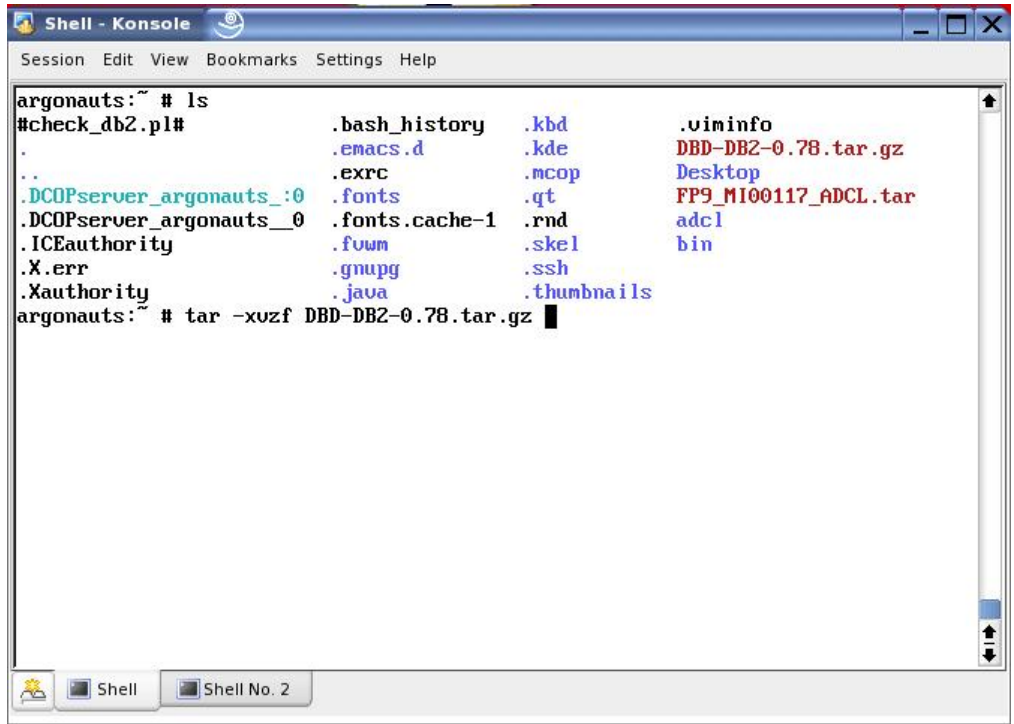

3. Change directory to the directory that now contains the DBI source using cd DBD-DB2-0.78/

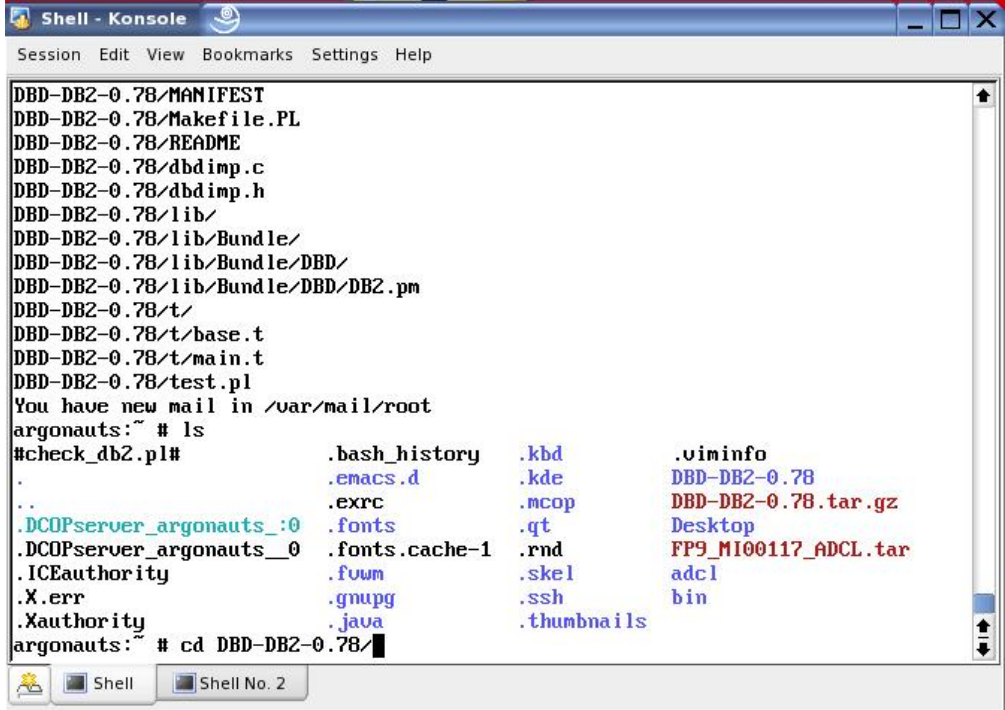

4. Run the command export DB2\_HOME=/<DB2 home directory>/<instance user>/sqllib (Compiling and installing the DBI will not work without this variable set.)

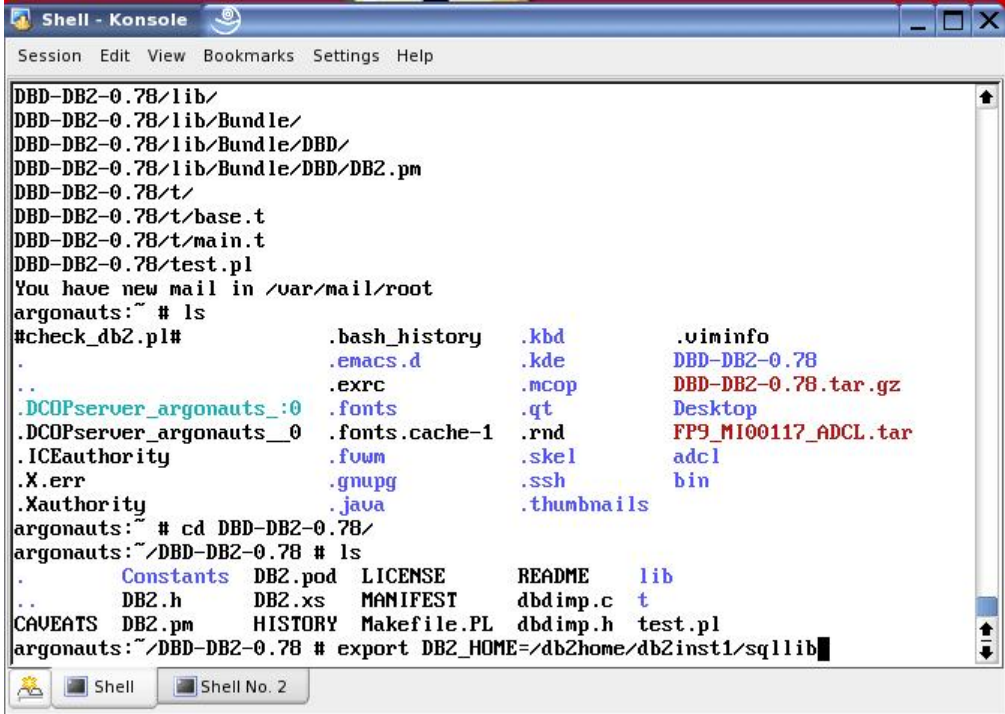

5. Run perl Makefile.PL to create the makefile for the DBI.

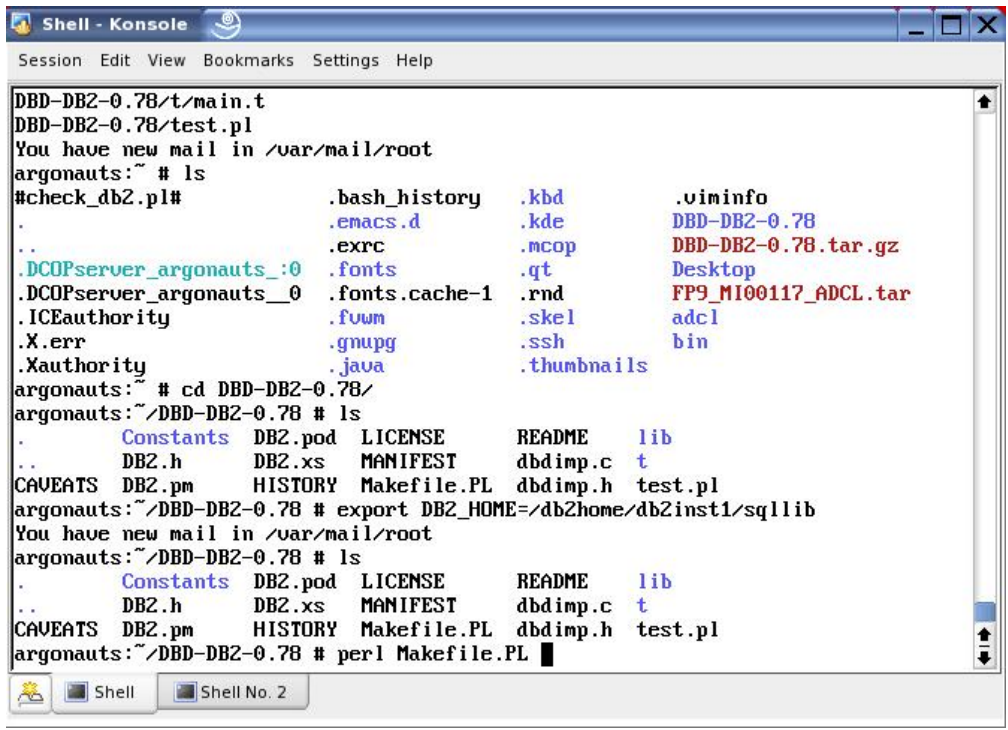

6. Run make to compile the DBI.

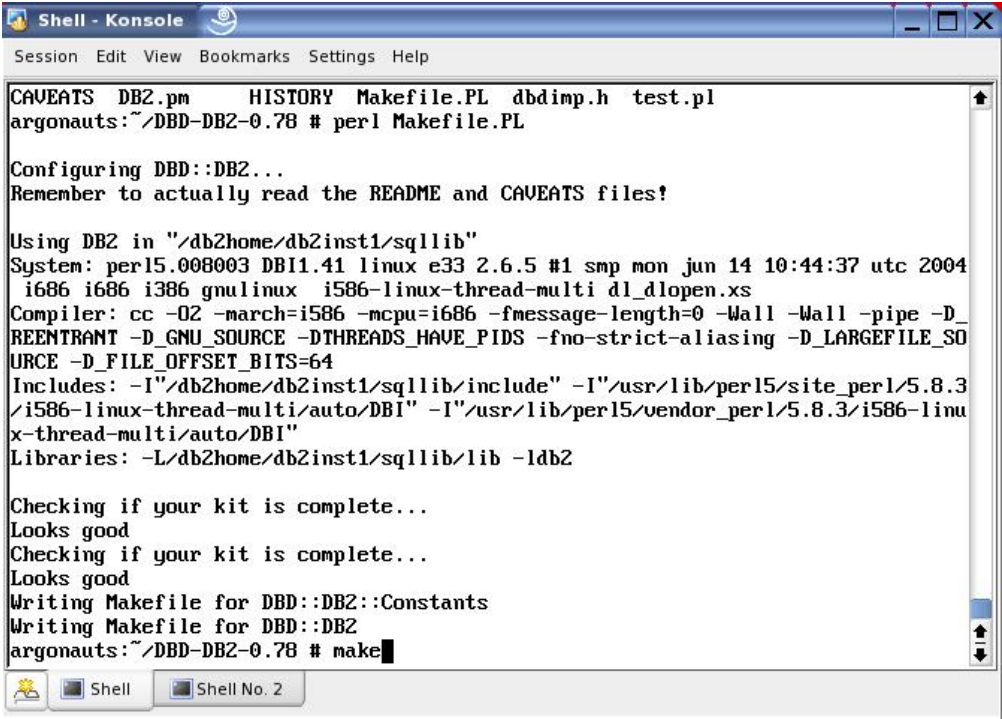

7. Run make test to make sure that everything compiled properly.

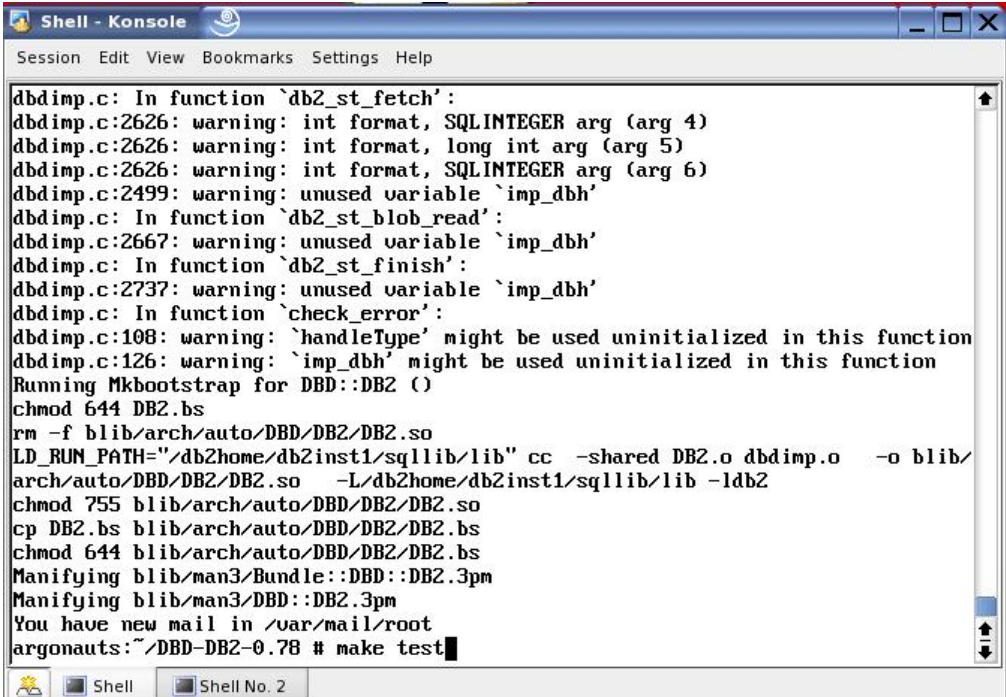

8. Finally, run make install to install the DBI.

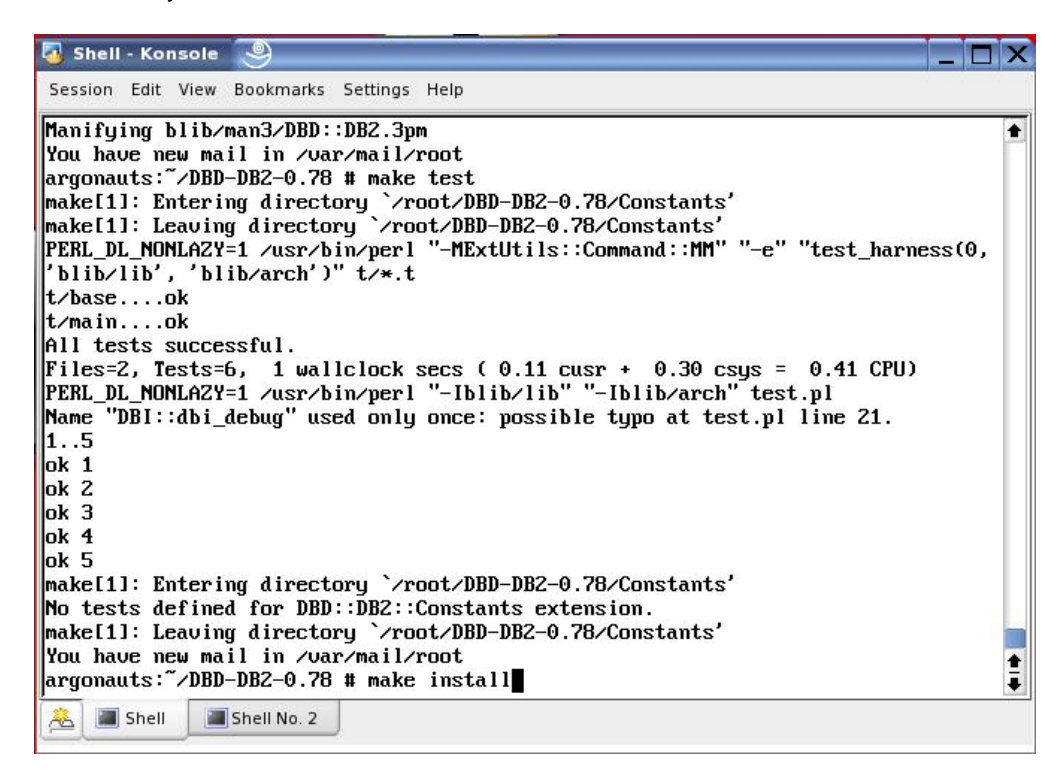

#### **3.3 Installing the DB2 UDB plug-in**

The DB2 UDB plug-in for Nagios monitors any databases cataloged on the local machine, but it needs to be installed in order to do so. The way the plug-in collects data about the databases is

computationally expensive. The plug-in does not run automatically the way most of the Nagios plug-ins do. Instead, it is up to the user to manually click the Web browser's **Refresh** button to refresh the page when accessing the plug-in through the Nagios Web interface. Installing the plug-in is quite simple since it mostly consists of copying files and then setting permissions on them.

1. Un-tar the check\_db2 tar file using tar –xvf check\_db2-<version>.tar

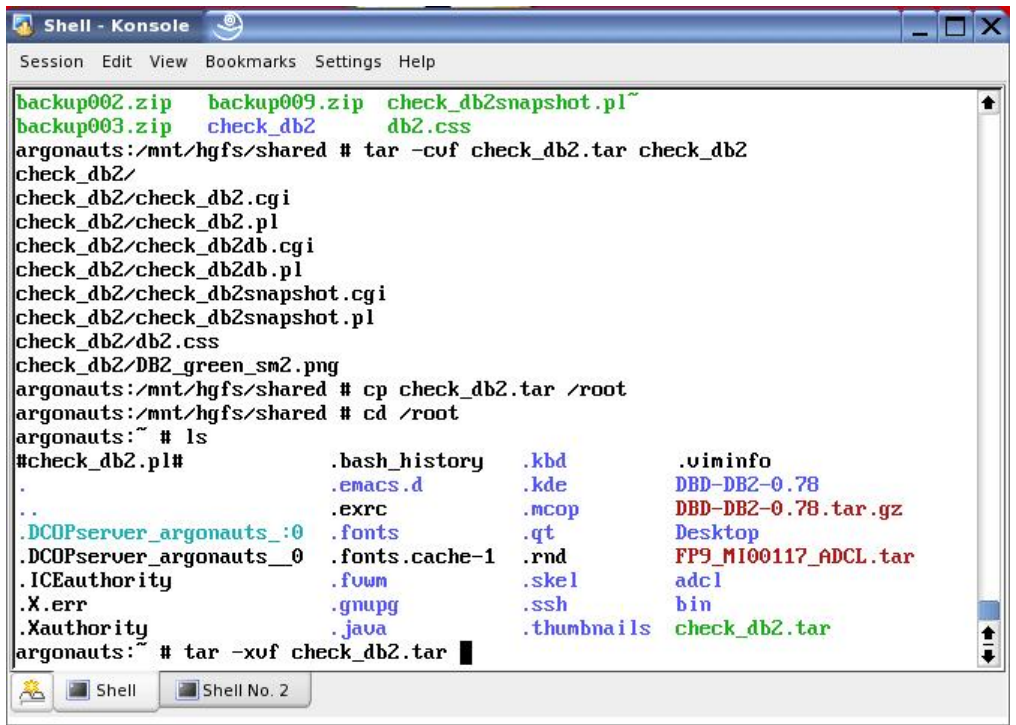

2. Change directory into the check\_db2 directory with cd check\_db2-<version>/

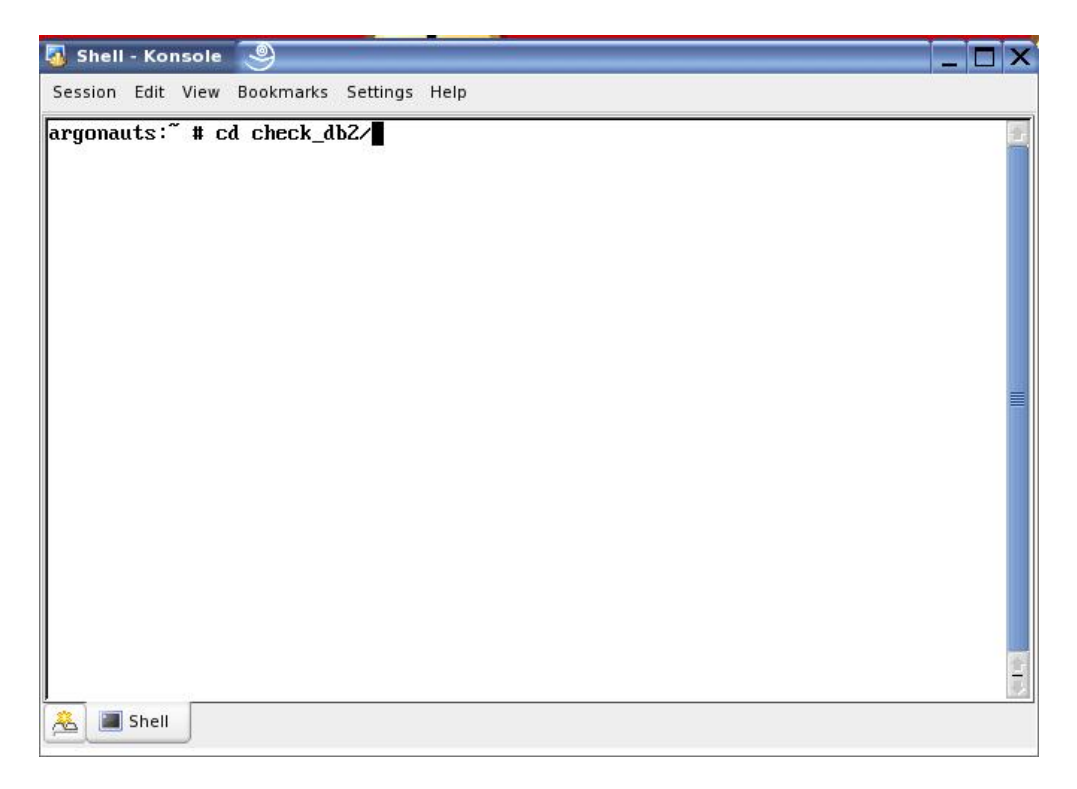

3. Copy the updated side.html file with cp side.html /usr/share/nagios/ (If the current side.html has already been modified, the HTML that pertains to the DB2 UDB plug-in will need to be copied to the current file.)

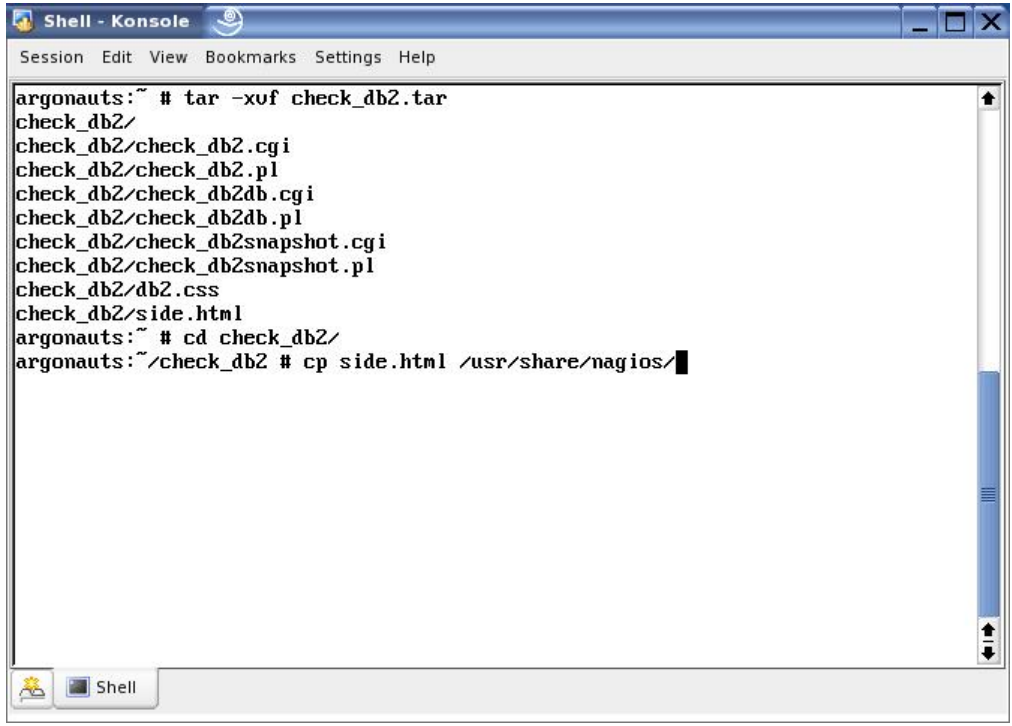

4. Run chmod 644 /usr/share/nagios/side.html to give it the appropriate permissions for its purpose.

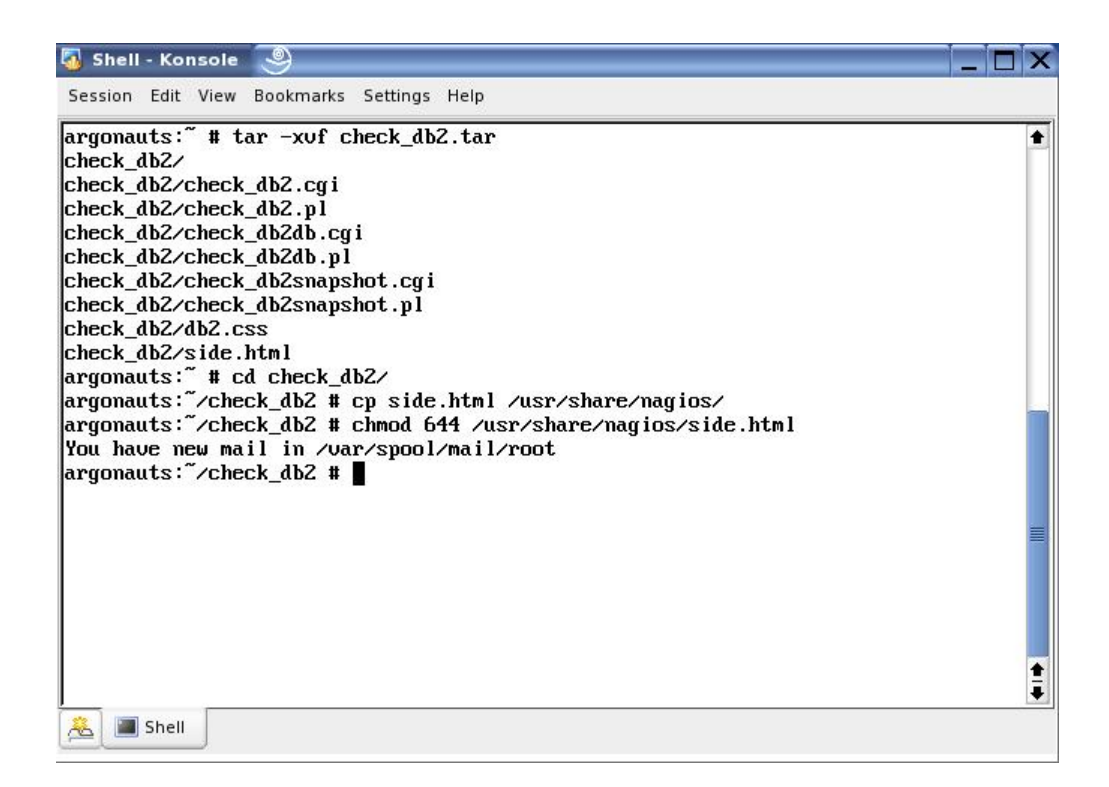

5. Copy all the cgi scripts to /usr/lib/nagios/cgi/ with cp  $*$ .cgi /usr/lib/nagios/cgi/

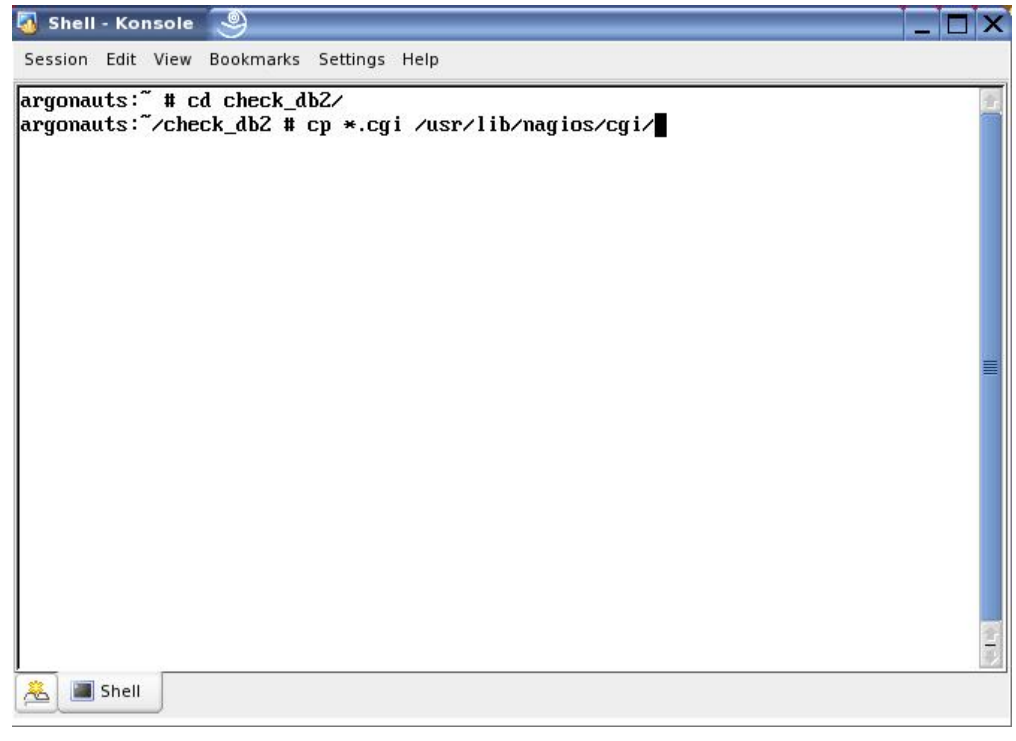

6. Run chmod 755 on each of the scripts to allow them to be run through the Web interface.

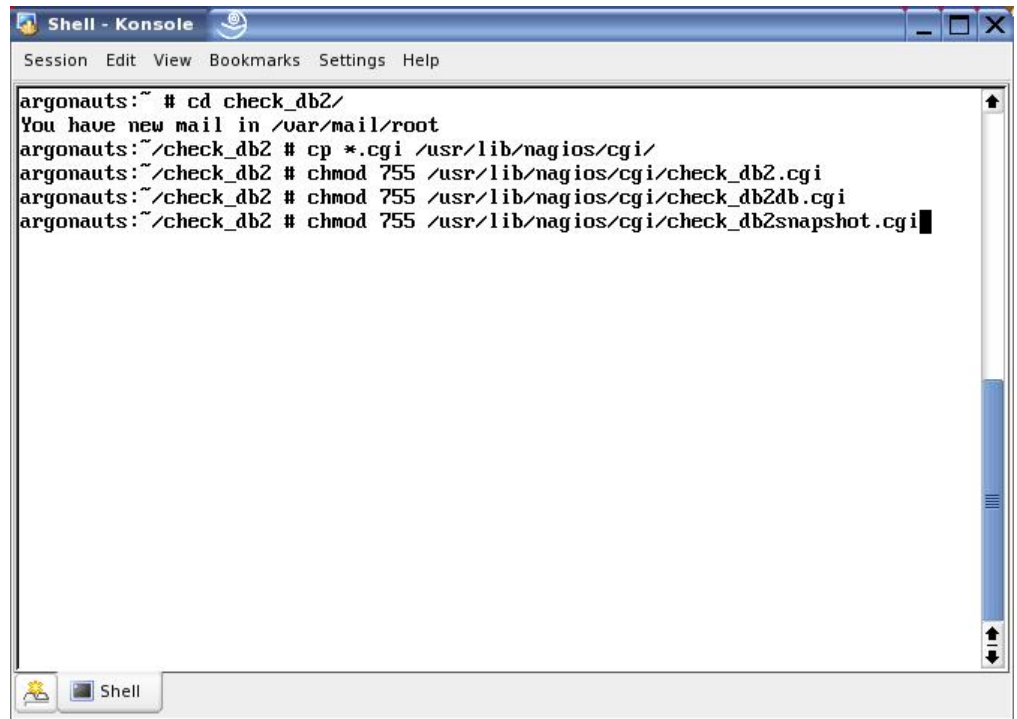

7. Copy db2.css to the Nagios stylesheets directory with cp db2.css /usr/share/nagios/stylesheets/

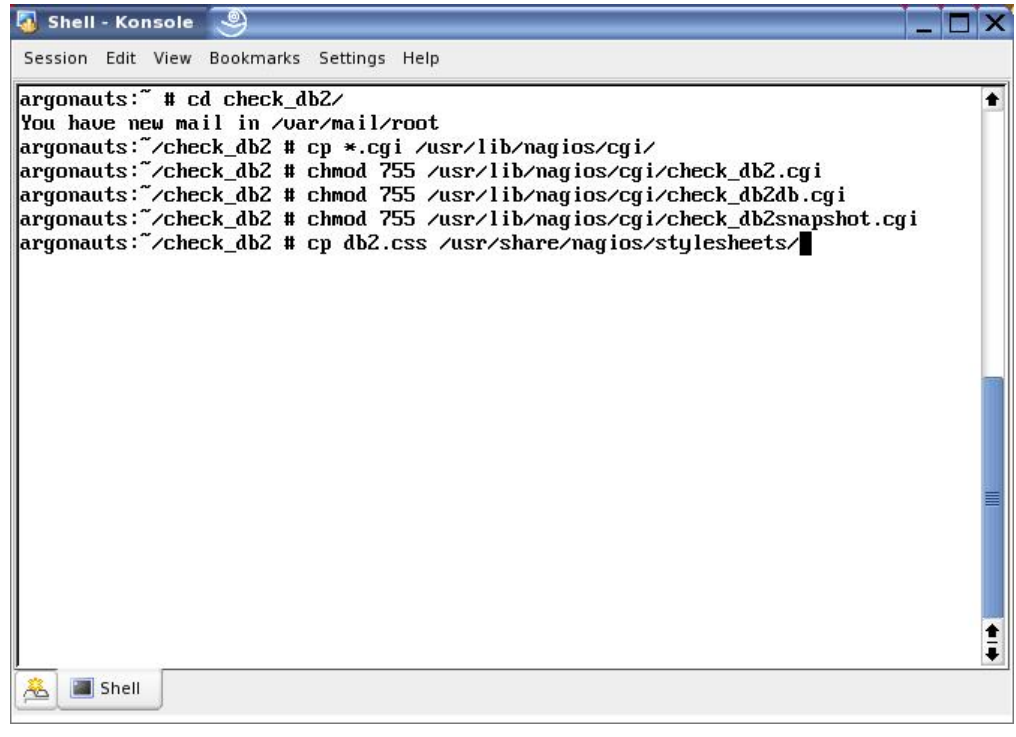

8. Run chmod 664 /usr/share/nagios/stylesheets/db2.css to make db2.css accessible to the scripts when they are run.

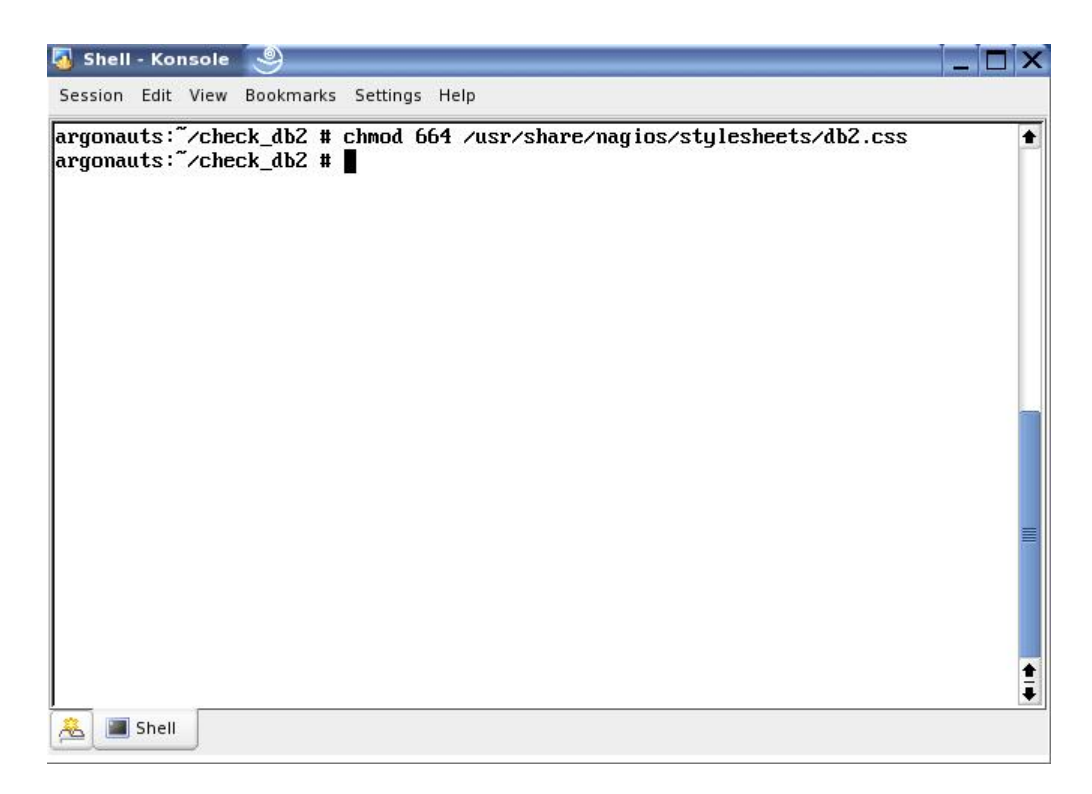

9. Open up check\_db2.cgi for editing.

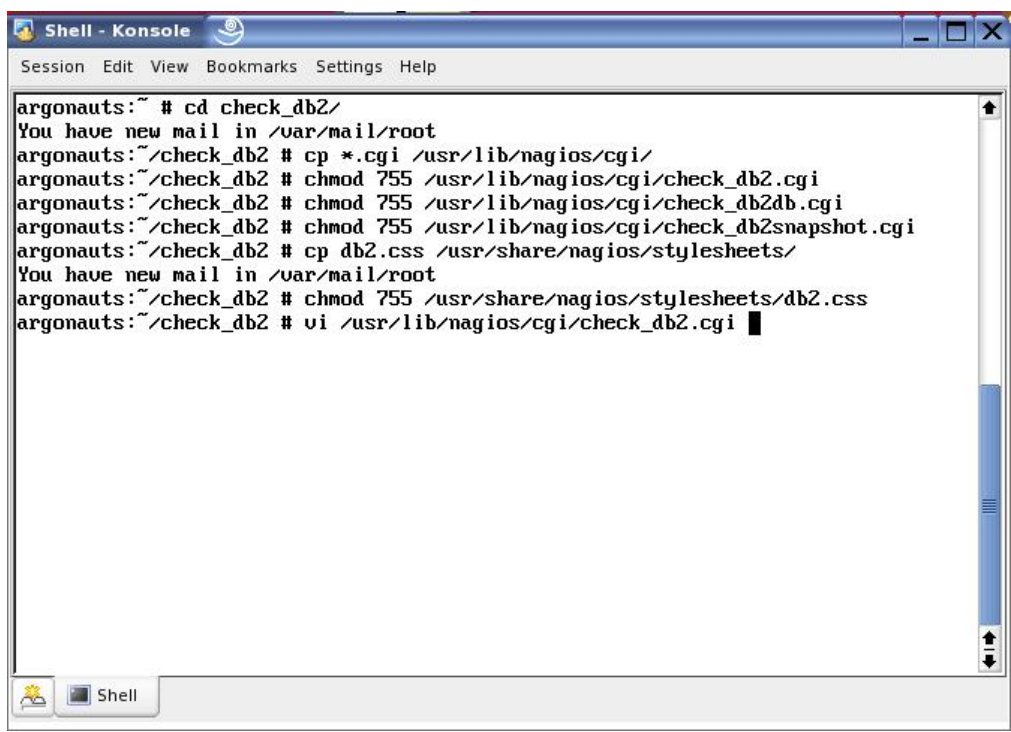

10. Find the block of code where the \$ENV{…} variables are set.

```
Shell - Konsole 9
Session Edit View Bookmarks Settings Help
                      $found = 1:
           <sup>1</sup>
# Bail if we don't have the DB2 driver
die "DB2 DBI not found.\n" unless $found;
# Now we need to set the environmental variables so that the DBI can connect
FING OBZDIR') = "/opt/IBN/db2/VB.1":<br>SENV('DB2INSTANCE') = "db2inst1":<br>SENV('INSTHOME') = "/db2home/db2inst1":
SENU('PATH') .= ":".$ENU('INSTHOME'),"/sqllib/bin a";<br>$ENU('PATH') .= ":".$ENU('INSTHOME'),"/sqllib/adm a";<br>$ENU('PATH') .= ":".$ENU('INSTHOME'),"/sqllib/adm a";<br>$ENU('IR LIBRARU ROMA') - ":" $ENU('INSTHOME'),"/sqlli
\# The username/password is stored temporarily in a cookie to speed things up a b
lit
my $query = new CGI:<br># Check to see if there's a cookie to speed things up or not
set_cookie() unless check_cookie();
# Get the existing cookie
my $cookie = $query->cookie( -name => "db2" );
"/usr/lib/nagios/cgi/check_db2.cgi" 484L, 14325C
                                                                                   40,16<sub>2</sub>& Shell
```
11. Change \$ENV{'DB2INSTANCE'} to match the instance user's name on the local machine.

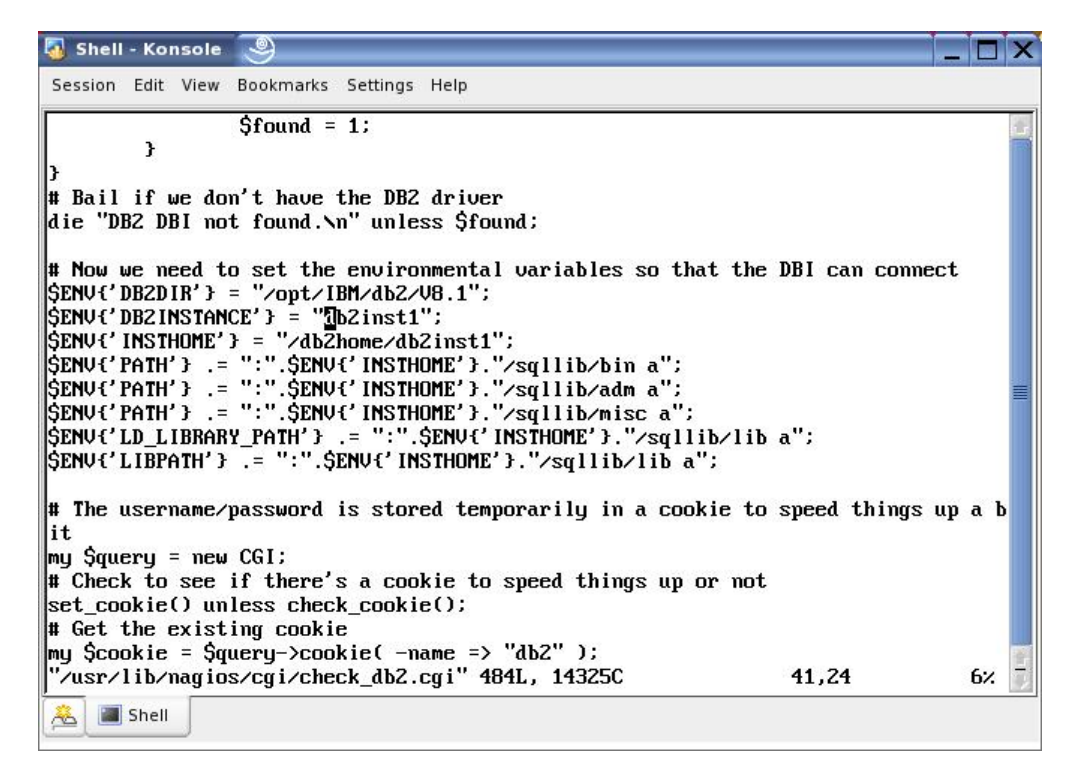

12. Change \$ENV{'INSTHOME'} to match the instance user's home directory on the local machine.

```
Shell - Konsole
                          \bullet \bulletSession Edit View
                         Bookmarks Settings Help
                         $found = 1:
             \mathbf{r}# Bail if we don't have the DB2 driver
die "DBZ DBI not found. \n" unless $found:
\# Now we need to set the environmental variables so that the DBI can connect
# now we need to set the environmental variables so that the DBI<br>
SENU('DB2DIR') = "/opt/IBM/db2/U8.1":<br>
SENU('DB2INSTANCE') = "db2home/db2inst1":<br>
SENU('INSTHOME') = "Zdb2home/db2inst1":<br>
SENU('PATH') = ":".SENU('INSTHOME
\left|\frac{1}{2}ENU{'LIBPATH'} \left|\frac{1}{2} - \frac{1}{2}\right| . "\left|\frac{1}{2}SENU{'INSTHOME'} . "\sqrt{2}qllib\sqrt{116} a";
# The username/password is stored temporarily in a cookie to speed things up a b
lit
my $query = new CGI;<br># Check to see if there's a cookie to speed things up or not
set_cookie() unless check_cookie();
# Get the existing cookie
my $cookie = $query->cookie( -name => "db2" );<br>"/usr/lib/nagios/cgi/check_db2.cgi" 484L, 14325C
                                                                                                  42,21
                                                                                                                         6%
 Shell
```
13. Repeat the previous four steps for /usr/lib/nagios/cgi/check\_db2db.cgi and /usr/lib/nagios/cgi/check\_db2snapshot.cgi.

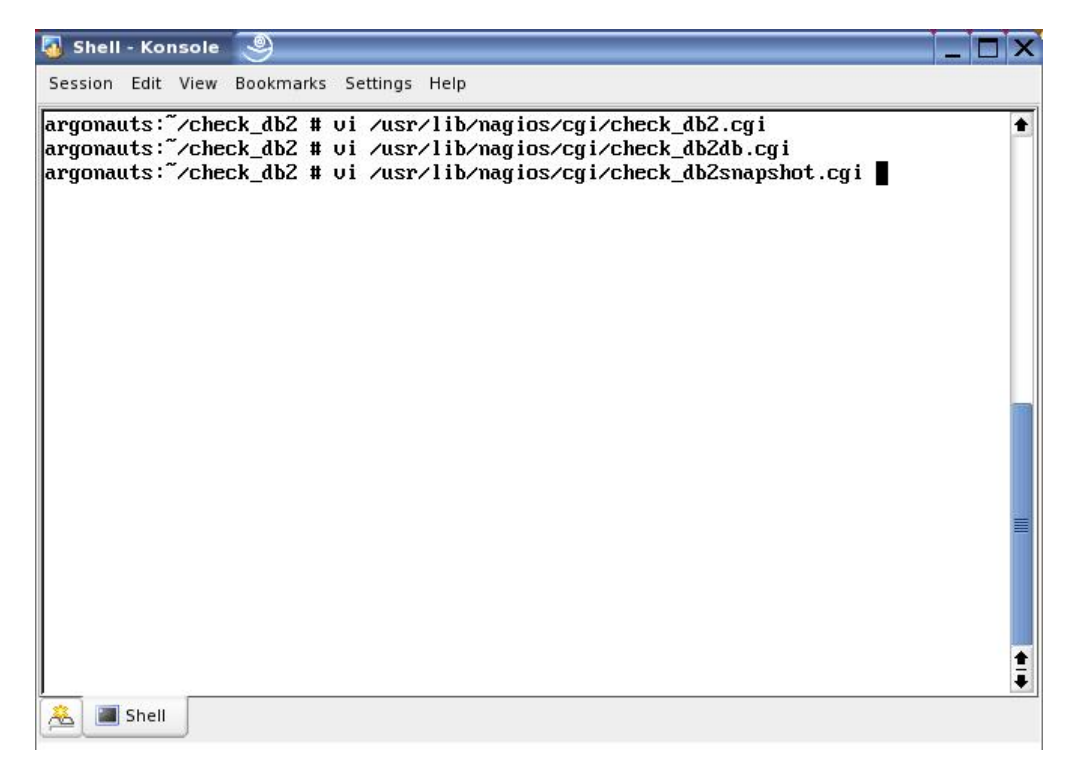

14. The plug-in is now installed.

### **3.4 Final Notes**

Before attempting to use the plug-in, make sure that Apache, Nagios, and DB2 UDB are all running. The run status of Apache and Nagios can be checked with chkconfig. The run status of DB2 UDB can also be checked with the command db2start which will start DB2 if it is not running and return the current status otherwise. The plug-in requires all three of the above software packages in order to function.

## **4. Introduction to the Plug-in**

The DB2 UDB plug-in for Nagios provides a simple HTML GUI through Nagios' Web interface for a database or system administrator to monitor the DB2 UDB databases cataloged on a particular system. The plug-in has four main parts: the login screen, the general overview screen, the database overview screen, and the database snapshot screen. The plug-in is meant to be run through the Web interface, and will not work from the command line.

### **4.1 The Login Screen**

The login screen is the first thing the user sees upon clicking the **DB2** link in the Nagios sidebar. This part of the interface is self-explanatory: with **Username** and **Password** fields and the **Login** button to log the user in. Please note that the username and password must be for a user associated with a DB2 UDB database, such as db2inst1, in order to log in. In the top left corner is the time at which this page was last refreshed, as well as a message that the user has not logged in to the plug-in yet. If the login is unsuccessful, the user will be notified.

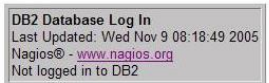

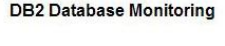

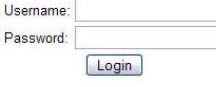

### **4.2 The General Overview Screen**

The general overview screen is the next screen that the user will see, assuming that the login was successful. (If the log in was unsuccessful, the user will be returned to the login screen with a message that the attempt failed.) The general overview screen gives the user a brief summary of information about each database currently cataloged on the local machine. Certain columns of data are also colour-coded to show the severity of the alert. Green is used when everything is fine and red is used when there is an extremely serious problem. Yellow and orange are used to represent warning levels more serious than green but less serious than red, with orange representing a more serious level than yellow. Columns that are grey either have a neutral status (i.e., no data is currently available) or the data is not colour-coded at all, and uses grey as the default. As with the previous screen, the last time of refresh can be found in the upper left corner, along with the username of the currently logged in user..

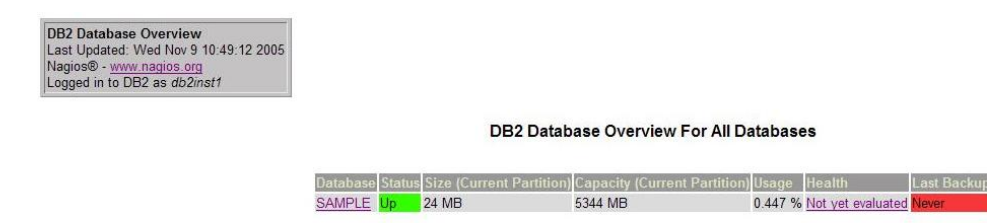

### **4.3 The Database Overview Screen**

The database overview screen can be accessed by clicking the database's name on the general overview screen. The database overview only shows information about a single database, but gives a more detailed summary about the selected database than the previous screen does. This screen also has a menu for the user to choose what kind of snapshot information about the database to be shown. The plug-in currently supports a number of different snapshots, each of which will return very detailed information about the database. Like the previous screen, the database overview also has some data that is colour-coded, using the same system to ensure consistency.

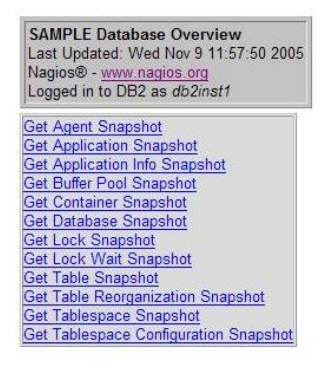

#### Database Overview For The SAMPLE Database

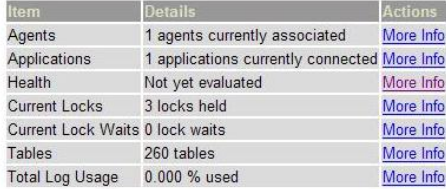

**4.4 The Database Snapshot Screen** 

The database snapshot screen can be accessed by clicking one of the **Get XXXXX Snapshot** links on the database overview screen. This screen shows much more detailed information about a particular aspect of the database, as reported by the database itself. The data shown varies from snapshot to snapshot, as well as the data items that are colour-coded. A typical database snapshot is shown below. This is different from what a table space snapshot looks like, which, in turn, is different from what a health snapshot looks like. The data in each snapshot is accompanied by a label explaining what the data represents.

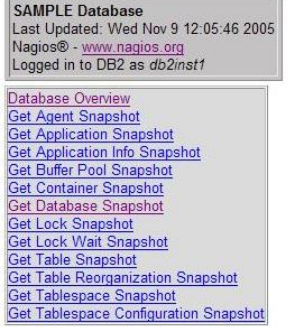

#### Database Snapshot For The SAMPLE Database

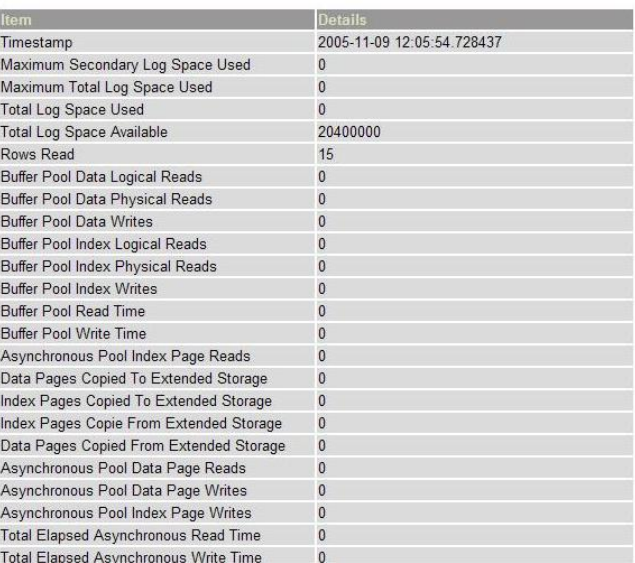

## **5. Conclusion**

This paper described the DB2 UDB plug-in for the Nagios open source system monitor. This solution provides a simple interface through Nagios to monitor the status of any DB2 UDB database currently cataloged on the local system. The Nagios system monitor provides the basic Web interface and system monitoring capabilities, and then the DB2 plug-in interfaces with the DB2 UDB databases to provide the desired information on the databases.

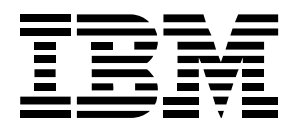

© Copyright IBM Corporation 2006 All Rights Reserved. IBM Canada 8200 Warden Avenue Markham, ON L6G 1C7 Canada

Printed in United States of America 10-05

Neither this documentation nor any part of it may be copied or reproduced in any form or by any means or translated into another language, without the prior consent of all of the above mentioned copyright owners.

IBM makes no warranties or representations with respect to the content hereof and specifically disclaims any implied warranties of merchantability or fitness for any particular purpose. IBM assumes no responsibility for any errors that may appear in this document. The information contained in this document is subject to change without any notice. IBM reserves the right to make any such changes without obligation to notify any person of such revision or changes. IBM makes no commitment to keep the information contained herein up to date.

The information in this document concerning non-IBM products was obtained from the supplier(s) of those products. IBM has not tested such products and cannot confirm the accuracy of the performance, compatibility or any other claims related to non-IBM products. Questions about the capabilities of non-IBM products should be addressed to the supplier(s) of those products.

IBM, the IBM logo, DB2, and DB2 Universal Database are trademarks or registered trademarks of International Business Machines Corporation in the United States, other countries, or both.

Linux is a registered trademark of Linus Torvalds in the United States, other countries, or both.

Other company, product, or service names may be trademarks or service marks of others.

References in this publication to IBM products or services do not imply that IBM intends to make them available in all countries in which IBM operates.